# **Send Cimpress Gang Notifications**

## **Description**

The Send Gang Notifications app allows Fulfillers/Suppliers to send gang status notifications from their Enfocus Switch Flow system to the Cimpress Mass Customization Platform (MCP).

With this app, Fulfillers can send the following notifications to the MCP:

- **Accepted** to indicate that the fulfiller has accepted the gang for production.
- **Rejected** to indicate that the fulfiller has rejected the gang and will not produce it.

## **Prerequisites**

This app is for Fulfillers/Suppliers who are registered on the Cimpress Mass-Customization Platform (MCP).

#### **Compatibility**

Switch Version Required: Switch 18 update 2 and above. Platform: Windows, MAC

### *In case your app works together with third-party applications:*

**Compatibility third-party applications**

NA

## **Application discovery details**

**Explain how the app can find the third-party application(s) on the system.**  NA

## **Connections**

The Send Cimpress Gang Notifications app uses TrafficLight outgoing connection. It has 2 connections.

The first to send to logs. This should carry jobs of type Log with both Success and Error out set to Yes.

The second to send the private data to job and should carry jobs of type Data. And success out set to Yes.

The screen below shows the integration of Send Cimpress Gang Notifications app into a workflow in Enfocus Switch.

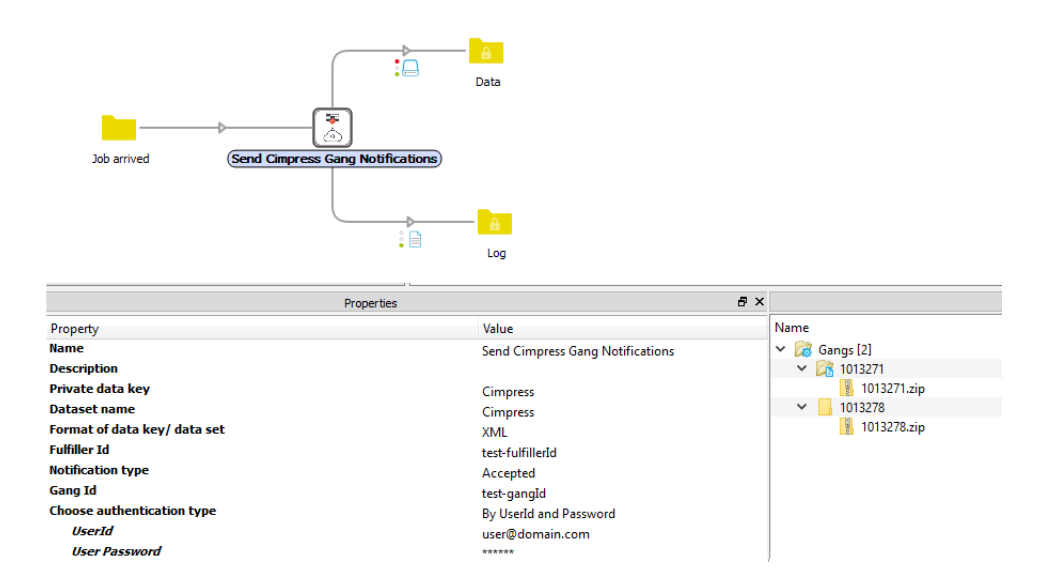

# **Properties detailed info**

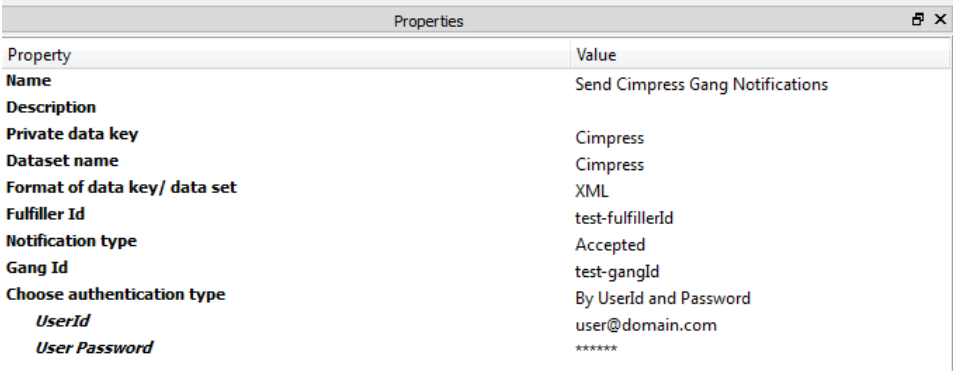

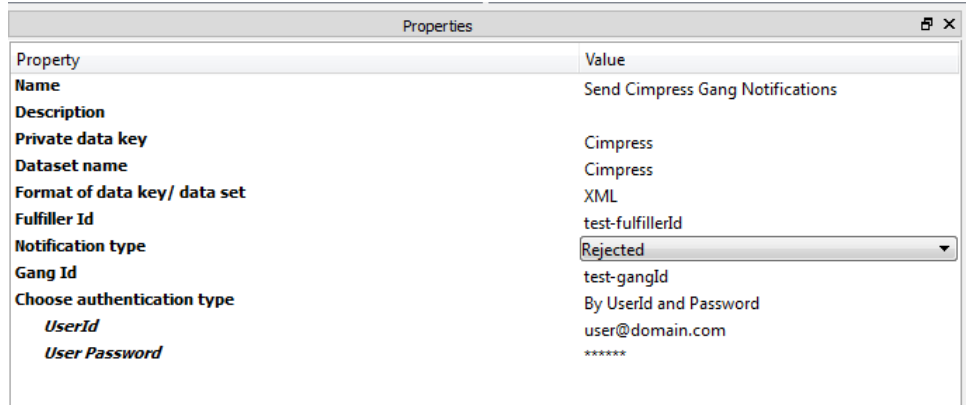

## **Flow elements properties**

- Choose authentication type
	- o Select By UserId and Password to perform authentication by providing user credentials.
	- o Select By Client Id and Client Secret to perform authentication by providing client credentials.
- User Id
	- $\circ$  The identifier of the user who has access to MCP to receive gangs for the fulfiller.
	- $\circ$  This is an additional property and will be visible when the user selects By UserId and Password to Choose authentication type property.
- User password
	- o The password for the abovementioned User Id.
	- $\circ$  This is an additional property and will be visible when the user selects By UserId and Password to Choose authentication type property.
- Client Id
	- $\circ$  The identifier of the client who has access to send notification to Cimpress MCP for the said fulfiller.
	- $\circ$  This is an additional property and will be visible when the user selects By Client Id and Client Secret to Choose authentication type property.
- Client secret
	- o The secret linked with the Client Id.
	- $\circ$  This is an additional property and will be visible when the user selects By Client Id and Client Secret to Choose authentication type property.
- Fulfiller Id
	- $\circ$  The unique identifier of the fulfiller as defined in the MCP.
- Notification type
	- o The type of notification to be raised.
	- o Select the notification from the drop-down list or Define single line text with variable or Define script expression
- Gang Id
	- $\circ$  The identifier of the gang for which the notification must be raised.
- Format of data key/ data set
	- o Format in which user expects the data set to be in.
	- o It can take following values: *XML* and *JSON.*
- Dataset name
	- o The metadata that holds the details of the Gangs Notifications in JSON would look like.

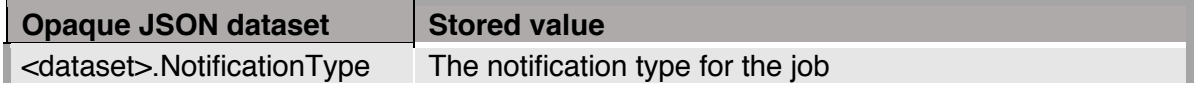

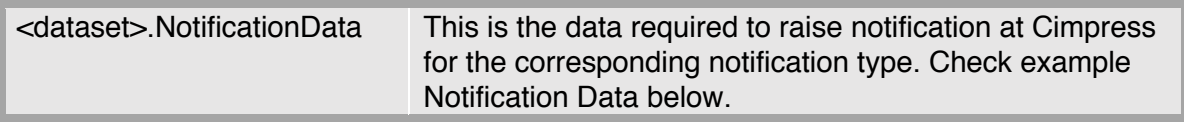

o The metadata that holds the details of the Cimpress Notifications in XML would look like.

<CimpressNotifications> <notificationType>notification type for job</notificationType> <gangId> gang Id in the job</gangId> </CimpressNotifications>

## • Private data key

o The app adds information about the parameters that were used to raise the notification.

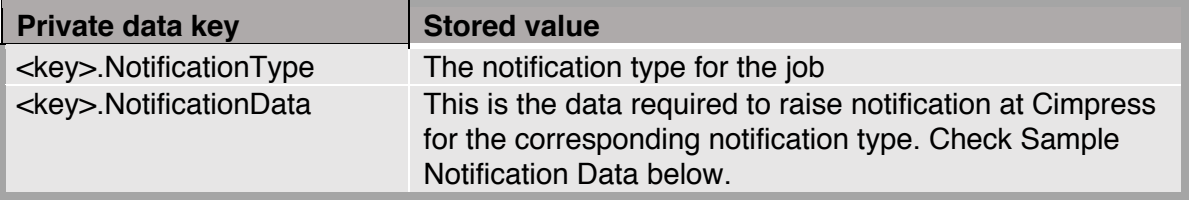

# **Sample Notification output for Accepted event:**

NotificationData: sample- gangId

## **Sample Notification output for Rejected event**:

NotificationData: { "gangId": "sample-gangId" }

# **Outgoing connections properties**

NA

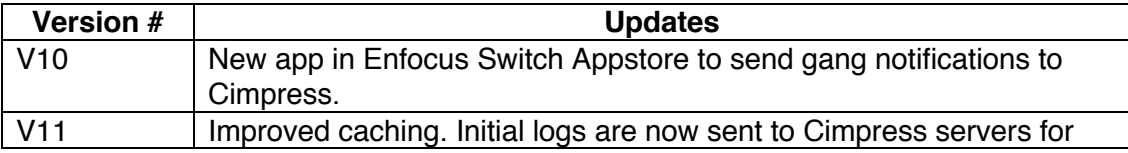

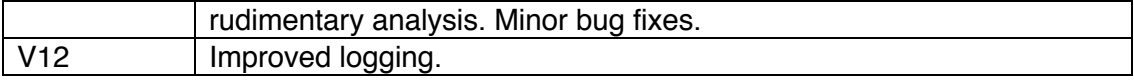